**Know-How. Quality. Design. Innovation German Enterprises.**

1

# **FiberX DisplayPort Fiber Extender Pigtail User Guide** FX-P220

## **Thank you for purchasing FX-P220**

The optical DisplayPort pigtail extender with DPCP support extends DisplayPort signals up to 300m using single strand multi-mode optic fiber. It supports display resolutions up to 2560x1600 (WQXGA).

## **Package Contents**

Please make sure all of the following items are included in the package:

- 1 FX-P220 Transmitter & Receiver
- 2 +5V DC Power supply x 1pcs
- 3 User Guide

If any of the above items are missing, please contact your supplier for support.

Note: Package content may differ if you have placed a special order or placed order from anywhere other than PureLink GmbH. PureLink GmbH reserves the right to make changes without further notice to a product described herein to improve reliability, design, packaging or function.

### **Installation**

Installation Steps:

- 1. Connect the Transmitter module to the DisplayPort source device.
- 2. Connect the Receiver module to the display.
- 3. Connect a single strand multi-mode SC terminated optic fiber (50/125µm) from the Transmitter to the Receiver module.

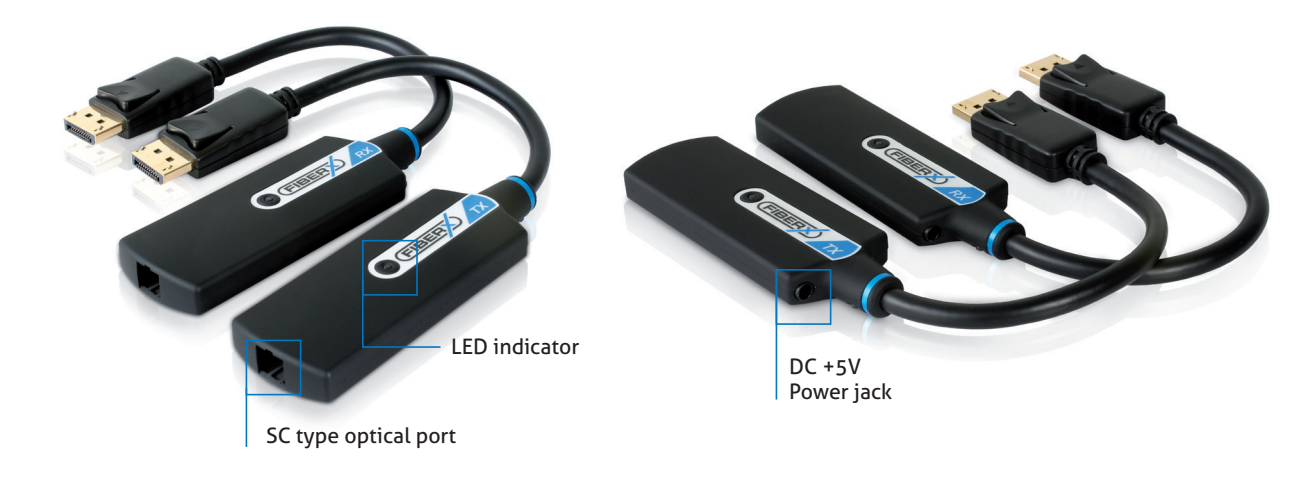

- 4. Connect the included +5V DC power supply into Receiver module.
- 5. A blue indicator LED will light up after all connections are completed.

**Note:** The Transmitter module does not need to be externally powered unless the source device does not supply enough power through the DVI connector.

PureLink GmbH | Von-Liebig-Straße 10 | 48432 Rheine | Germany | Tel.: 0049 (0)5971-800 299-0 | E-mail: info@purelink.de | Internet: www.purelink.de

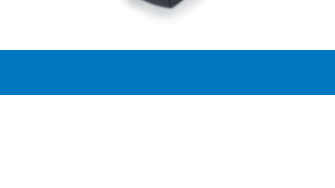

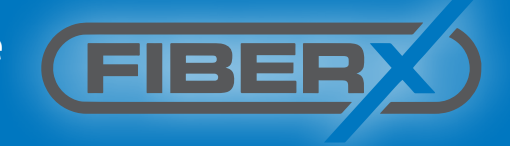

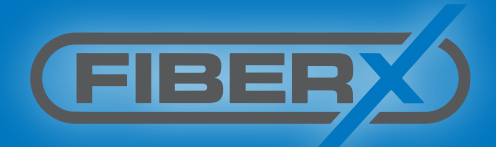

## **Application**

#### **Trouble shooting** depending on LED indicator status

#### No display TX Solid / RX Blink

- Check if monitor is powered on
- Check if DisplayPort source is selected on monitor input setting

#### No display TX Blink / RX Solid

- Check if the PC and display are powered on and properly booted.
- Check if optical fiber is connected properly.

### No display TX Blink / RX Blink

- Please make sure that power supply is connected into TX and RX.
- Reset the system by de-plugging and re-plugging all connection.

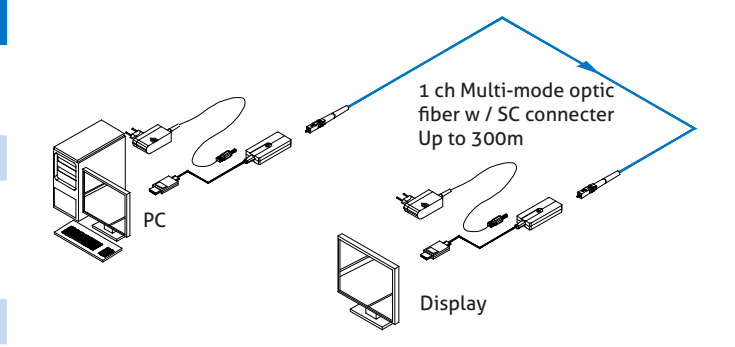

**NOTE:** If you are still experiencing problems, It may be neccessary to clean the module connector or SC fiber cable. Around 80% of connection issues with Fiber optic systems are due to dirty connectors - for more information see the Purelink fiber cleaning guide on our website: *http://www.purelink.de/fileadmin/purelink/media/sonstige/PureLink\_Fiber\_CleaningInstructions.pdf*

#### **Warranty**

We, PureLink GmbH hereby warrant the final purchase of our product as follows. In case of defect, please contact the reseller from which you purchased this item.

### **One year limited warranty**

Customers are liable to a free of charge repair or replacemenent, if goods are found to be defective with in 1(one) year of the purchase date, providing the unit has not been mistreated.

#### **Out of warranty services**

A product is deemed to be out of warranty and may be liable to customer charges when it is past a year in age or if the defect is not related to manufacturing, as in the following cases:

- Product defects caused by accident, disaster.
- Damage to product caused by the customer's carelessness or mistaken application.
- Damage to product caused by the application of parts or products not supplied or sold by our company.
- Damage to product and any related defect caused by unwarranted service personnel or any indication that chassis covers have been removed or tampered with.